[Click here](https://console.aws.amazon.com/cloudformation/home?region=us-east-1#/stacks/create/template) to Navigate to **CloudFormation > Stacks > Create stack (N. Virginia)**. Once you land up to the page, you need to put the below URL in the Amazon S3 URL as shown below & click Next. *Note: Make sure the Cloudformation Region and SSM Parameter Store Region are same, here we have* used *N. Virginia Region.*

**URL:** <https://automationking.s3.amazonaws.com/AnsibleParamStoreCFNTemplate.yml>

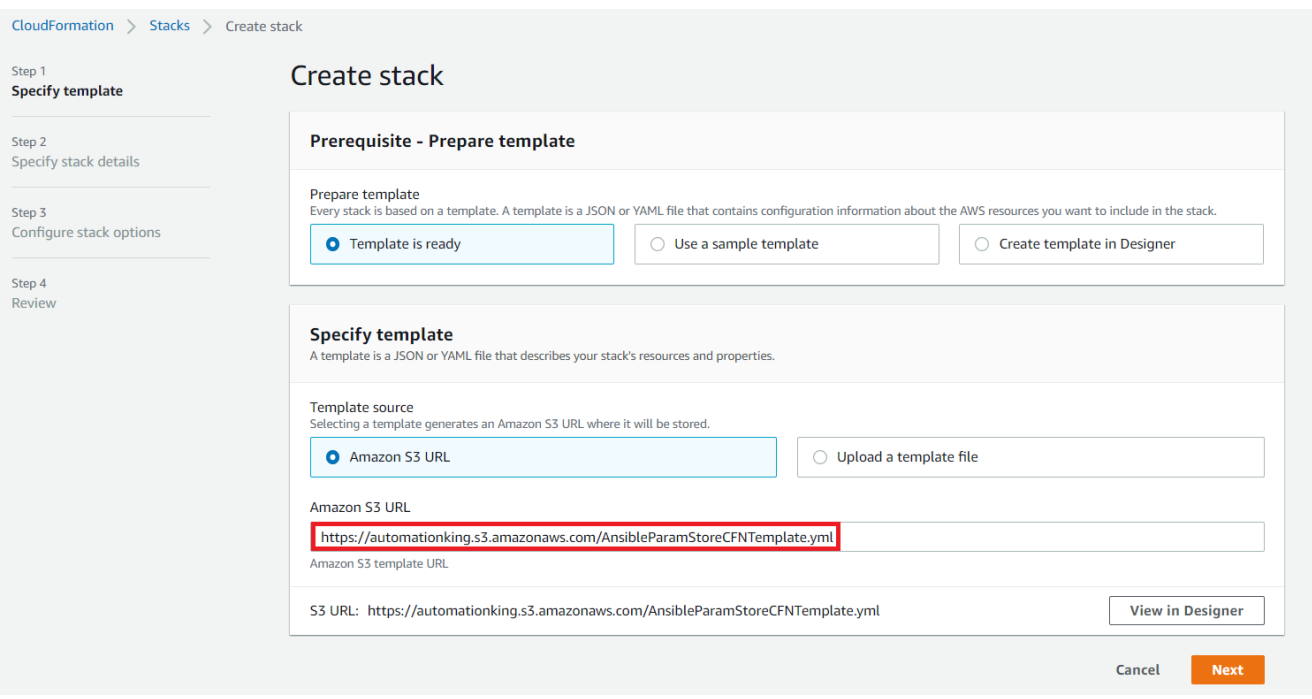

In this step first put a Stack name of your choice. Enter the below Input Parameters and click next.

- 1. In **AmazonLinux2ImageID** keep the default value, it picks the latest AMI ID of Amazon Linux 2 from the CloudFormation Region, as AMIs are the region-specific resource.
- 2. In **KeyName** select the Key-Pair which you will use to connect to the EC2 Instance (Ansible Controller Node), make sure you have the right Private Key in **pem format** physically stored in your Local System, as you need to import the Value in the next **section (1.2)**. Key-Pairs are region-specific resource so be careful and select the right Key-Pair*.* If you don't have an EC2-Key Pair [Click here](https://console.aws.amazon.com/ec2/v2/home?region=us-east-1#KeyPairs:) to navigate to the Key-Pair Section (**N.Virginia**) & click Create Key-Pair in pem format.
- 3. In **SSMGetParametersResource** the default value is **\*** which gives Ansible Controller Node to retrieve all Secure Strings from SSM Parameter Store, for simplicity you can keep the default value. To provide the least-privilege to the Ansible Controller Node, you can put the ARN of the SSM ParameteStore which you will create in the next section (1.2), refer th[e AWS official](https://docs.aws.amazon.com/systems-manager/latest/userguide/sysman-paramstore-access.html)  [document](https://docs.aws.amazon.com/systems-manager/latest/userguide/sysman-paramstore-access.html) for more details. Thus, to import the ARN of the ParameteStore in **SSMGetParametersResource**, you can start with section 1.2 and then move to section 1.1.
- 4. In **SourceSSHCIDRRange** the default value is 0.0.0.0/0which opens the **Port 22** to the World, for simplicity you can keep the default value. Also, you can make the SSH connection restrictive by putting your ISP Public IP in CIDR Notation instead of 0.0.0.0/0.

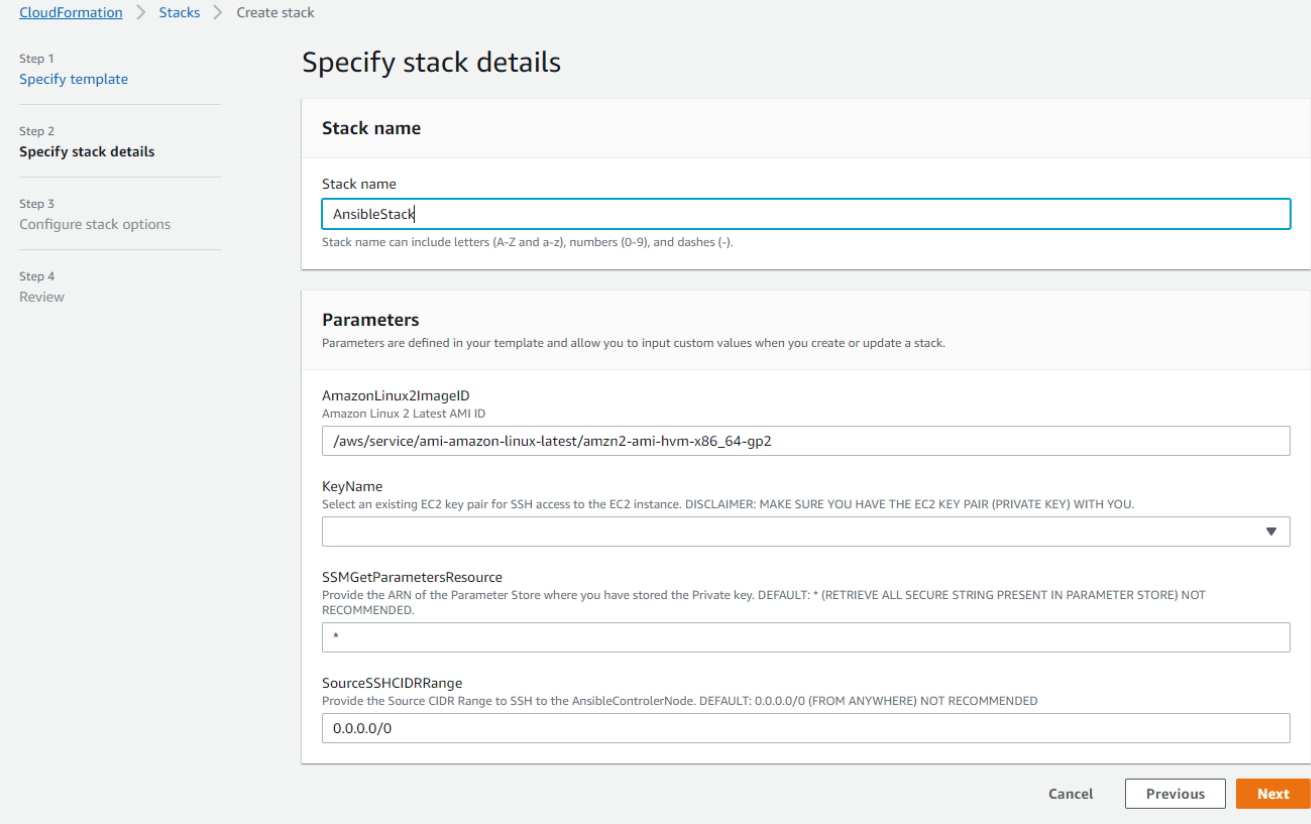

In this step just click next to proceed to Step 4.

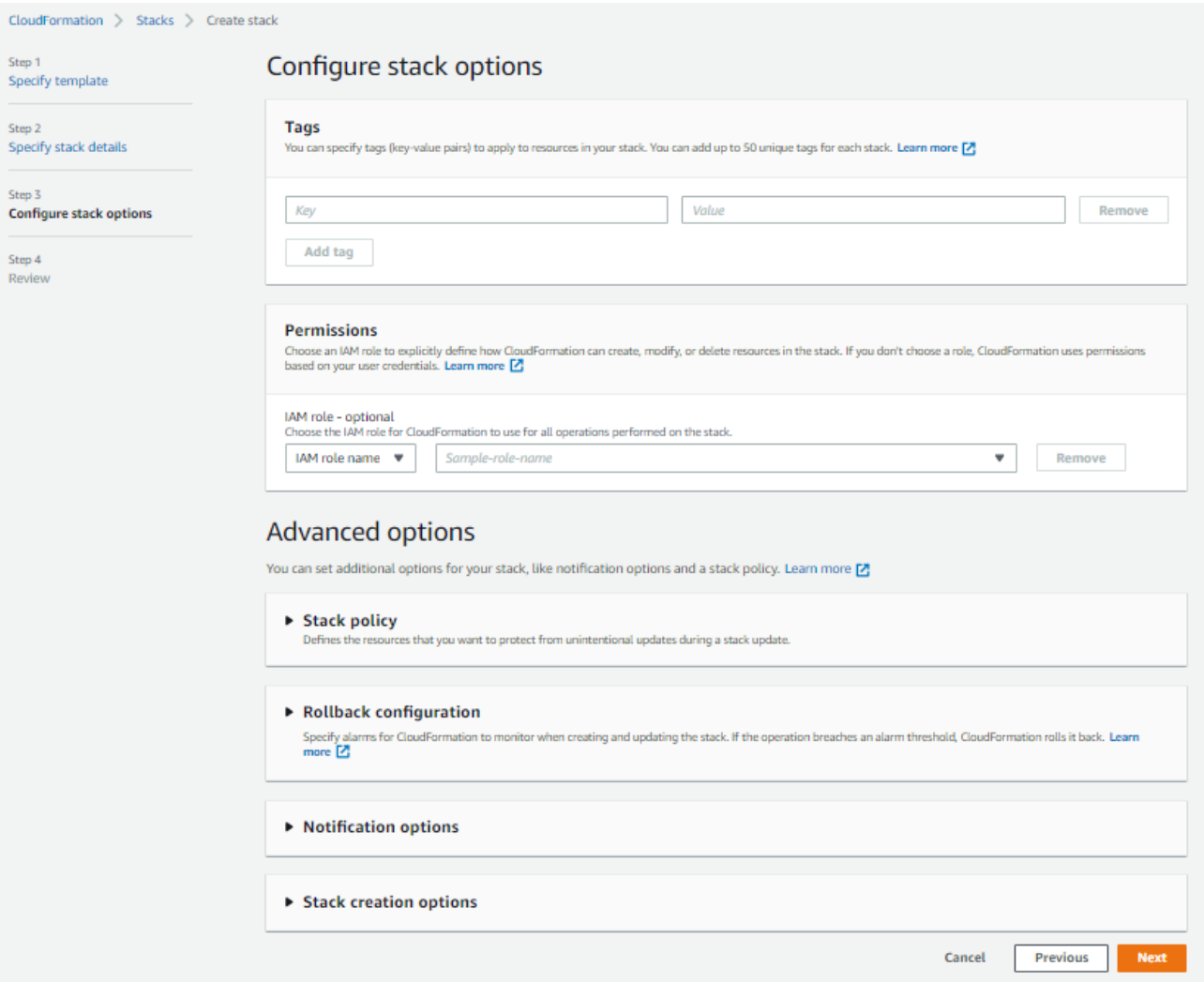

In this step, scroll down to the end and check-mark **I acknowledge that AWS CloudFormation might create IAM resources** & click Create Stack to start the Ansible Environment build.

**College** 

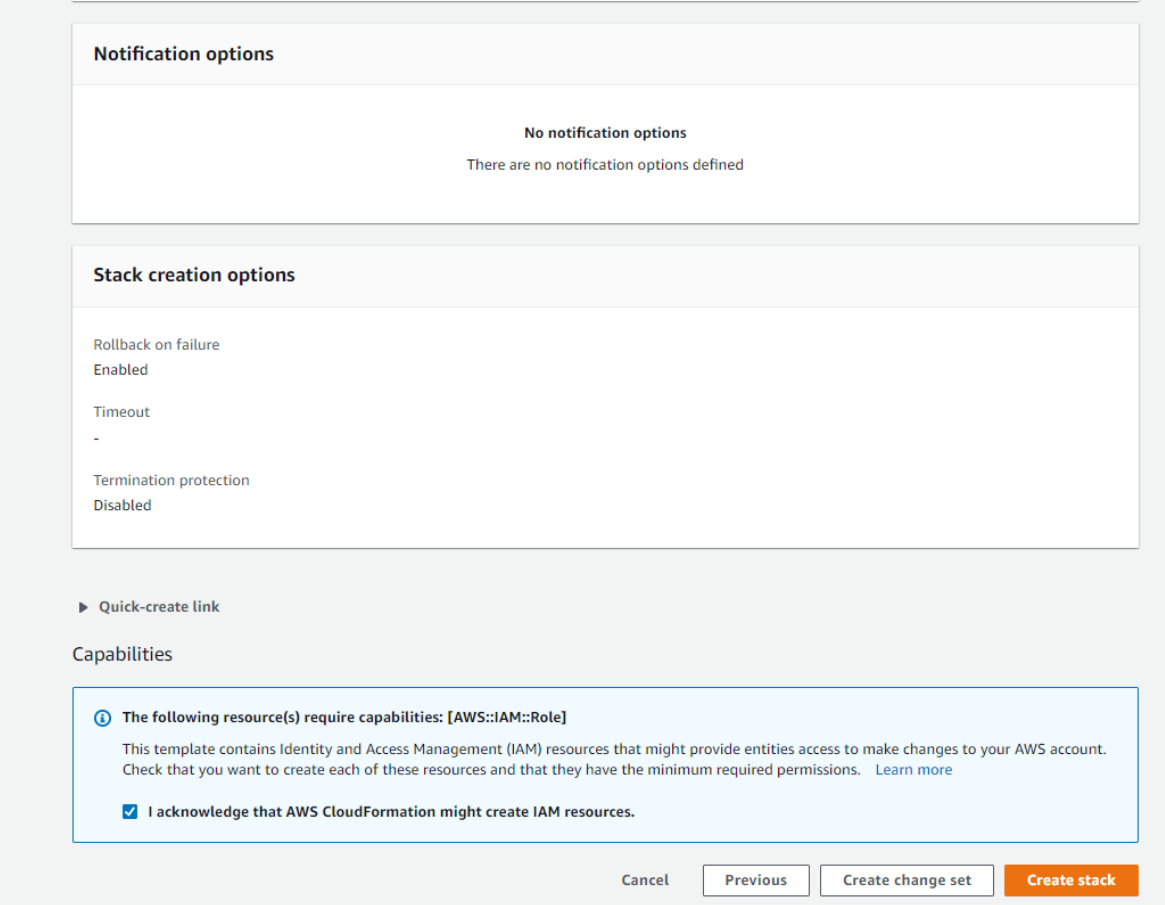

[Click here](https://console.aws.amazon.com/ec2/v2/home?region=us-east-1#Instances:sort=instanceState) to Navigate to**EC2 Instance Dashboard (N. Virginia)**. Once you land up to the page, Look for the Running Instances; *AnsibleControlerNode* and*AnsibleTragetNode*. Note down the **Public Address** of**AnsibleControlerNode** to SSH to that Node & run playbooks and **Private IP** of **AnsibleTragetNode** which will get updated in the Playbook Host File.

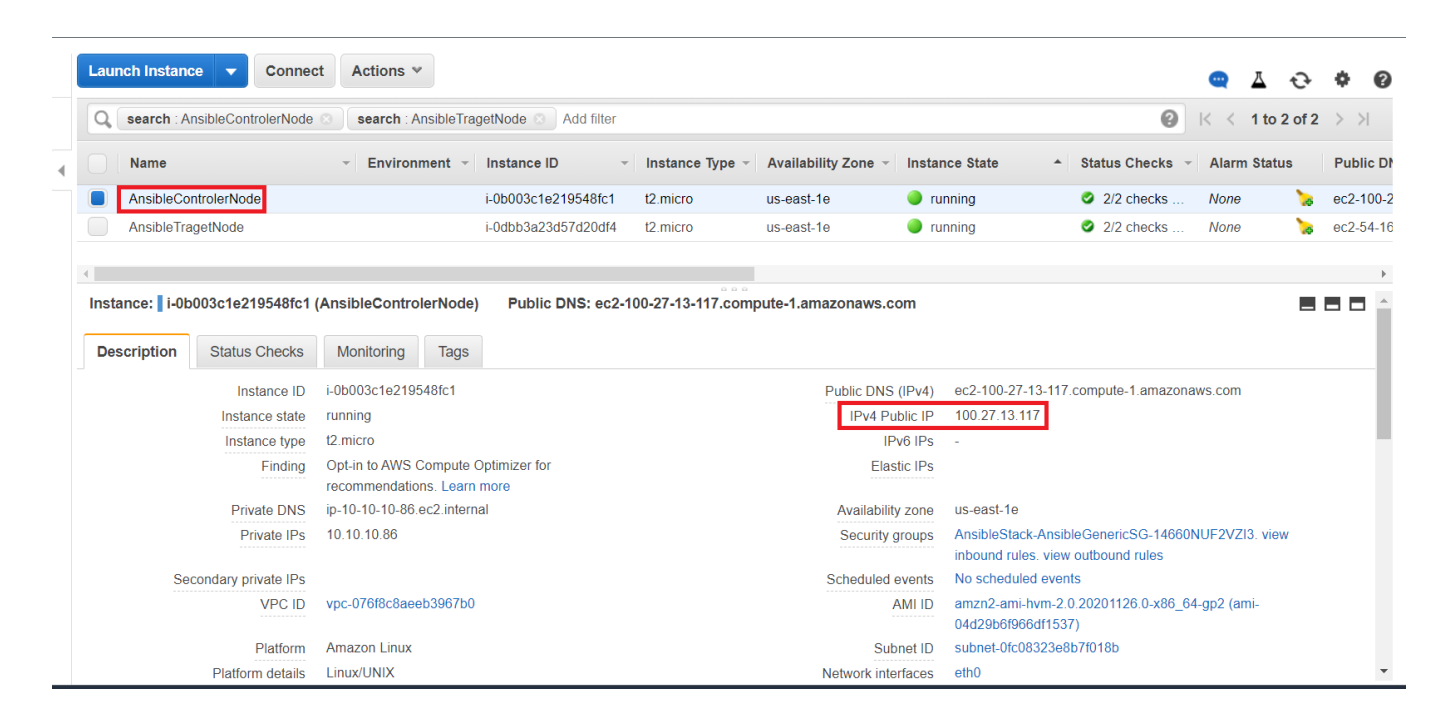

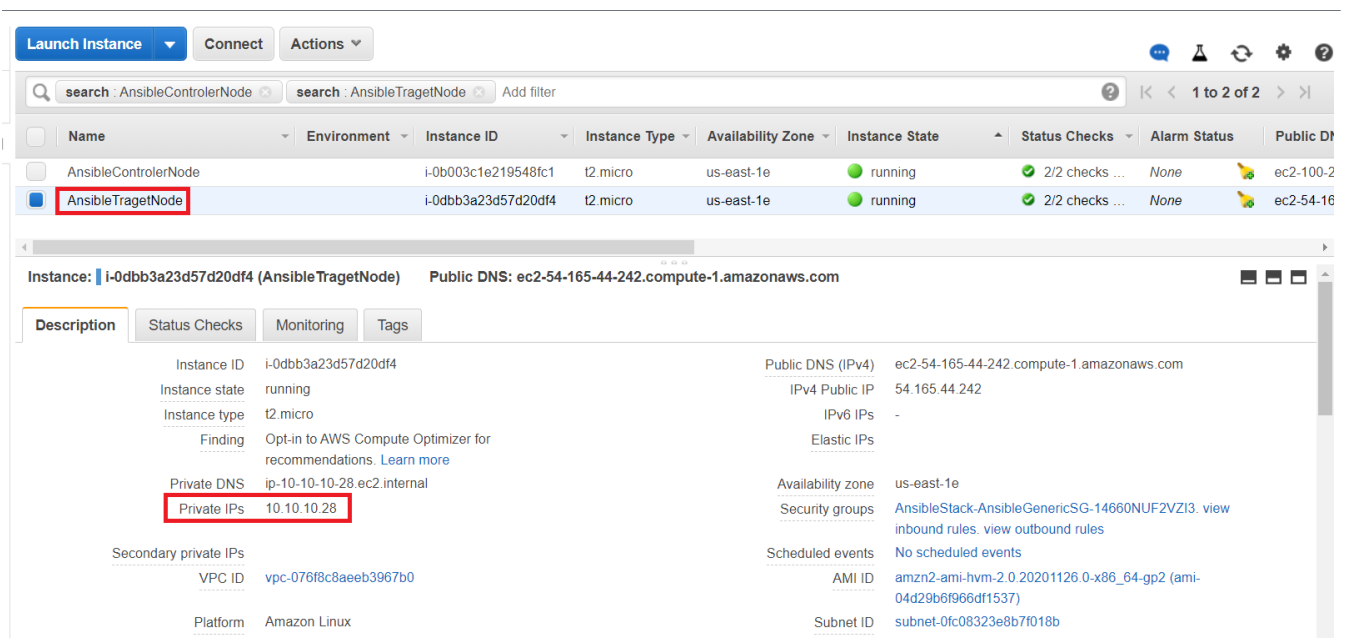